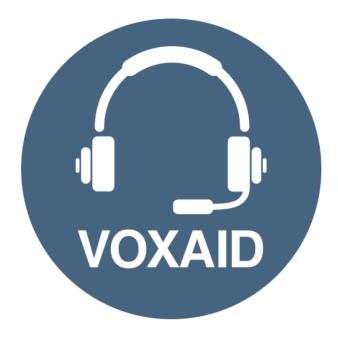

# VoxAid AT Edition Evernote v6 Commands cheat sheet

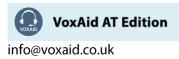

#### **Table of Contents**

| VoxAid commands cheat sheet for Evernote version 6                                                        | 3 |
|----------------------------------------------------------------------------------------------------|---|
| Global commands (Global commands can be used at any time; Evernote does not need to be the active window) | 3 |
| Search commands                                                                                           | 3 |
| Application commands                                                                                      | 4 |
| View commands                                                                                             | 6 |
| Note Editor commands                                                                                      | 7 |
| Note List commands (Note List commands work when focus is on a note in the Note List Section)             | 8 |
| Evernote Notes:                                                                                           | 9 |

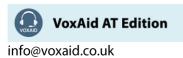

# VoxAid commands cheat sheet for Evernote version 6

#### Notes:

It is useful to be aware of the default built-in Dragon commands to click a button or other items, show MouseGrid and the pressing of keyboard keys.

It is best practice to pause before and after dictating command phrases.

Where necessary, VoxAid commands can be trained to recognise your voice | Help is available from the support page on the VoxAid.co.uk website.

VoxAid command phrases include natural language variations to perform tasks.

Global commands (Global commands can be used at any time; Evernote does not need to be the active window)

| Command(s) you can say                                                           | Description                                                                                       |
|----------------------------------------------------------------------------------|---------------------------------------------------------------------------------------------------|
| create a new evernote note<br>create a new note in evernote<br>open new evernote | Creates/Opens a new Evernote note window.                                                         |
| find in evernote                                                                 | Starts a new Evernote search.                                                                     |
| find in evernote the phrase (x)<br>find in evernote the word (x)                 | Starts a new Evernote search with the dictated word or phrase placed in the search field.         |
| copy selection<br>clip selection                                                 | Copies the selected text or item to the Clipboard.                                                |
| paste clipboard into evernote as a new note paste into evernote as a new note    | Pastes the contents of the Clipboard into a new Evernote note.                                    |
| perform a screen capture<br>take a screen capture                                | Performs a full screen capture which is saved to the<br>Clipboard, the screen will blink briefly. |

#### Search commands

| Command(s) you can say                                                   | Description                                                                                                    |
|--------------------------------------------------------------------------|----------------------------------------------------------------------------------------------------|
| quick search                                                             | Opens the Evernote search window with the cursor placed in<br>the search field; ready for you to dictate what you are<br>searching for.                                           |
| search all notes                                                         | Reveals the Evernote search window with the cursor placed<br>in the search field; ready for you to dictate the word or<br>phrase to search for in all the notes.                  |
| search all notes for the word (x)<br>search all notes for the phrase (x) | Starts a new Evernote search of all the notes for the dictated<br>word or phrase. For example, say "search all notes for the<br>word politician".                                 |
| find within note<br>search within note                                   | Reveals the Evernote search window with the cursor placed<br>in the search field; ready for you to dictate the word or<br>phrase you are searching for in the selected note text. |

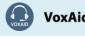

**VoxAid AT Edition** 

info@voxaid.co.uk

# Search commands (cont'd)

| Command(s) you can say                                                                                       | Description                                                                                                    |
|----------------------------------------------------------------------------------------------------|----------------------------------------------------------------------------------------------------|
| <pre>find the word (x) find the phrase (x) search note for the word (x) search note for the phrase (x)</pre> | Starts a new Evernote search for the dictated word or phrase within the selected note text. For example, say "find the phrase houses of parliament".        |
| find next                                                                                                    | Finds and selects the next instance of the searched for word or phrase.                                                                                     |
| find previous                                                                                                | Finds and selects the previous instance of the searched for word or phrase.                                                                                 |
| search for notebook<br>search notebooks                                                                      | Opens the search Notebook window with the cursor placed<br>in the search field; ready for you to dictate the name of the<br>Notebook you are searching for. |
| search for the notebook (x)<br>locate the notebook (x)                                                       | Opens the search Notebook window with the dictated<br>notebook title in the search field. For example, say "search<br>for the notebook research".           |
| show search explanation                                                                                      | Shows the search explanation.                                                                                                    |
| show all the tags used search tags                                                                           | Shows all the Tags that have been used                                                                                                    |
| search for the tag (x)<br>search for the tag named (x)                                                       | Opens the search Tag window with the dictated Tag title in<br>the search field. For example, say "search for the tag<br>approved".                          |
| view tags used<br>view the tags used in this notebook<br>view the tags used in this note                     | Shows the Tags used in the selected Notebook or Note                                                                                                    |
| create a saved search                                                                                        | Opens the Saved Search Properties window.                                                                                                    |
| show saved searches<br>show my saved searches                                                                | Shows created saved searches.                                                                                                    |

# Application commands

| Command(s) you can say                            | Description                                                                                      |
|---------------------------------------------------|--------------------------------------------------------------------------------------------------|
| create a new note<br>new note                     | Opens a new note window.                                                                         |
| create a new notebook<br>new notebook             | Opens the New Notebook window, ready for you to dictate a name for the new Notebook.             |
| create a new local notebook<br>new local notebook | Opens the New Local Notebook window, ready for you to dictate a name for the new Local Notebook. |
| create a new evernote tag<br>create a new tag     | Opens the Create Tag window, ready for you to dictate a name for the new Tag.                    |
| new ink note<br>create a new ink note             | Opens a new Ink Note window.                                                                     |
| new audio note<br>create a new audio note         | Opens a new Audio Note window.                                                                   |
| new webcam note<br>create a new webcam note       | Opens the New Webcam Note window.                                                                |

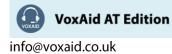

# Application commands (cont'd)

| Command(s) you can say                                | Description                                                             |
|-------------------------------------------------------|-------------------------------------------------------------------------|
| new screenshot note                                   | Reveals the crosshair lines, ready for you to capture a                 |
| create a new screenshot note                          | window or portion of the screen.                                        |
| assign a tag                                          | Opens the Assign Tags window. It shows a list of the                    |
| open the assigns tag window                           | available Tags that can be assigned to the selected note(s).            |
| new chat<br>start new chat                            | Opens the Work Chat window.                                             |
| switch to another user                                | Switches to a second user in the Evernote application.                  |
| perform sync<br>sync evernote<br>synchronise evernote | Synchronises the Evernote application with Evernote on the Web.         |
| perform spell checker<br>spell check                  | Performs a spell check.                                                 |
| print this note<br>print these notes                  | Opens the Print window.                                                 |
| print preview<br>show print preview                   | Shows the note as a PDF in Adobe Reader.                                |
| display note info<br>show note info                   | Reveals a pop-up window containing information about the selected note. |
|                                                       | selected note.                                                          |
| open online help<br>show evernote help                | Opens the browser at Evernote online help.                              |
| import evernote file                                  | Reveals the Open window, ready for you to import an                     |
| import an evernote file                               | Evernote file.                                                          |
|                                                       | Reveals the Open window, ready for you to import a                      |
| import microsoft onenote file                         | OneNote file. You will need to have the desktop version of              |
| import a microsoft onenote file                       | OneNote 2007 or higher installed on your PC.                            |
| export evernote file                                  |                                                                         |
| back up evernote                                      | Opens the Export x note(s) window.                                      |
| perform export                                        |                                                                         |
| exit evernote                                         | Closes the Evernote application.                                        |
| quit evernote<br>show account info                    | •••                                                                     |
| show account information                              | Reveals the Account Info window.                                        |
| show evernote options window                          |                                                                         |
| show evernote options                                 | Reveals the Evernote Options window.                                    |
| customise evernote toolbar                            | Reveals the Evernote Toolbar pop up window.                             |
| customise toolbar                                     | Reveals the Eventote rootbal pop up wildow.                             |

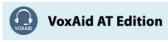

#### View commands

| Command(s) you can say                                                            | Description                                                 |
|-----------------------------------------------------------------------------------|-------------------------------------------------------------|
| display shortcuts in left panel show the shortcuts                                | Shows the created Evernote shortcuts in the left panel.     |
| display shortcuts in a separate tool bar<br>show shortcuts as a separate tool bar | Shows the created Evernote shortcuts in a separate toolbar. |
| display shortcuts in tool bar                                                     | Shows the created shortcuts in the Evernote toolbar.        |
| hide evernote shortcuts<br>hide the shortcuts                                     | Hides the created shortcuts.                                |
| toggle view<br>switch to another view<br>switch to a different view               | Switches the current Evernote view to another type of view. |
| switch to snippet view                                                            | Switches the current Evernote view to the Snippet view.     |
| switch to card view                                                               | Switches the current Evernote view to the Card view.        |
| switch to top list view                                                           | Switches the current Evernote view to the Top List view.    |
| switch to side list view                                                          | Switches the current Evernote view to the Side List view.   |
| switch to thumbnail view                                                          | Switches the current Evernote view to the Thumbnail view.   |
| toggle left panel<br>show left panel<br>hide left panel                           | Toggle show/hide the Left Panel.                            |
| toggle note list<br>show note list<br>hide note list                              | Toggle show/hide the Note List.                             |
| toggle note panel<br>show note panel<br>hide note panel                           | Toggle show/hide the Note Panel.                            |
| toggle tag view<br>show tag view<br>hide tag view                                 | Toggle show/hide the Tag view.                              |
| zoom in                                                                           | Zooms into Evernote                                         |
| zoom out                                                                          | Zooms out from Evernote.                                    |
| reset zoom                                                                        | Resets the zoom back to the default zoom level.             |
| toggle status bar<br>show status bar<br>hide status bar                           | Toggle show/hide the Status Bar.                            |
| toggle editing toolbar<br>show editing toolbar<br>hide editing toolbar            | Toggle show/hide the Editing Toolbar.                       |
| toggle shared with me<br>show shared with me<br>hide shared with me               | Toggle show/hide the Shared with Me window.                 |

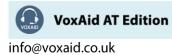

### Note Editor commands

| Command(s) you can say                                                  | Description                                                            |
|-------------------------------------------------------------------------|------------------------------------------------------------------------|
| increase font size                                                      | Increases the font size of the selected text within the selected note. |
| decrease font size                                                      | Decreases the font size of the selected text within the selected note. |
| show font window                                                        | Opens the Font window.                                                 |
| make selection superscript<br>change to superscript                     | Changes the selected text to superscript.                              |
| make selection subscript<br>change to subscript                         | Changes the selected text to subscript.                                |
| format selection as a bulleted list                                     | Formats the selected text as a bulleted list.                          |
| format selection as a numbered list format selection as an ordered list | Formats the selected text as a numbered list.                          |
| make selection strikethrough<br>strikethrough the selected text         | Strikethrough the selected text.                                       |
| left justify<br>left justify this text                                  | Left justifies the selected text.                                      |
| right justify<br>right justify this text                                | Right justifies the selected text.                                     |
| justify text<br>justify this text                                       | Justifies the selected text.                                           |
| center the text<br>center this text                                     | Centers the selected text.                                             |
| increase indentation                                                    | Increases the indentation of the selected text.                        |
| decrease indentation                                                    | Decreases the indentation of the selected text.                        |
| highlight selected text                                                 | Highlights the selected text.                                          |
| insert horizontal line<br>insert horizontal rule                        | Inserts a horizontal line.                                             |
| insert a checkbox                                                       | Inserts a Check Box.                                                   |
| check all checkboxes                                                    | Checks all Check Boxes in the selected note.                           |
| uncheck all checkboxes                                                  | Unchecks all Check Boxes in the selected note.                         |
| add hyperlink                                                           | Opens the Add Link window, ready for you to insert a hyperlink.        |
| edit hyperlink                                                          | Opens the Edit Link window, ready for you to edit the hyperlink.       |
| remove hyperlink                                                        | Removes the hyperlink from the selected hyperlinked text.              |
| remove formatting                                                       | Removes formatting of the selected text.                               |
| simplify formatting                                                     | Simplifies the format of the selected text.                            |
| insert a table                                                          | Opens the Insert Table window.                                         |
| present this note                                                       | Switches the selected note to the Presentation Mode.                   |

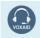

**VoxAid AT Edition** 

info@voxaid.co.uk

## Note Editor commands (cont'd)

| Command(s) you can say                                           | Description                                               |
|------------------------------------------------------------------|-----------------------------------------------------------|
| present on another screen<br>present this note on another screen | Switches the selected note to the Presentation Mode. When |
|                                                                  | a user has two screens, it opens the Presentation Mode on |
|                                                                  | the second monitor.                                       |
| encrypt selected text                                            | Opens the Note Encryption window.                         |
| tag this note                                                    | Opens the Assigns Tags window. You can now select a Tag   |
| open assign tags dialog                                          | or create a new one to be assigned to the selected note.  |
| insert date and time<br>insert todays date and time              | Inserts the current Date and Time.                        |

## Note List commands (Note List commands work when focus is on a note in the Note List Section)

| Command(s) you can say                                      | Description                                                                                                    |
|-------------------------------------------------------------|----------------------------------------------------------------------------------------------------|
| go to previous note                                         | Moves the focus to the previous note.                                                                                  |
| go to next note                                             | Moves the focus to the next note.                                                                                      |
| scroll up one page<br>scroll up                             | Moves the focus to the note one page up in the list of notes<br>in the Notes List Section.                             |
| scroll down one page<br>scroll down                         | Moves the focus to the note one page down in the list of notes in the Notes List Section.                              |
| go to first note in list<br>go to the first note in list    | Moves the focus to the first note in the list of notes in the Notes List Section.                                      |
| go to last note in list<br>go to the last note in list      | Moves the focus to the last note in the list of notes in the Notes List Section.                                       |
| delete this note<br>move note to trash                      | Moves the selected note to the Evernote Trash.                                                                         |
| select all notes                                            | Selects all the notes within the Notes List Section.                                                                   |
| open in a new window<br>open this note in a separate window | Opens the selected note in a separate window.                                                                          |
| copy internal link to the clipboard copy internal link      | Copies the internal link the selected note to the clipboard.                                                           |
| copy sharable link to the clipboard copy sharable link      | Copies the sharable link the selected note to the clipboard.                                                           |
| copy note<br>copy this note                                 | Reveals the Copy Note to Notebook window.                                                                              |
| move note<br>move this note                                 | Reveals the Move Note window.                                                                                          |
| duplicate note<br>duplicate this note                       | Creates a duplicate copy of the selected note. The duplicate note will have the suffix "copy" added to the title name. |
| email this note<br>email the selected notes                 | Opens the Email Note window.                                                                                           |
| share this note<br>share selected notes                     | Opens the Share within Evernote window.                                                                                |

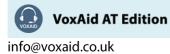

#### Note List commands (cont'd)

| Command(s) you can say                                          | Description                                                                                                    |
|-----------------------------------------------------------------|----------------------------------------------------------------------------------------------------|
| post to facebook<br>share this note on facebook                 | Opens the browser to Facebook.com                                                                                  |
| post to twitter<br>tweet this note                              | Opens the browser to Twitter.com. Ready for you to tweet<br>the note title and sharable link of the selected note. |
| post to linkedin<br>share this note on linkedin                 | Opens the browser to Linkedin.com                                                                                  |
| set focus in the note editor<br>edit this note                  | Places the cursor into the Note Editor section of the selected note.                                               |
| show note history<br>show this notes history                    | Reveals the history of the selected note.                                                                          |
| show word and resources counts<br>show word and resources stats | Opens the Word and Resource Counts window. Displays word count, paragraph numbers etc.                             |

#### **Evernote Notes:**

Dragon generic, menu, keyboard and mouse commands are available for use in Evernote and at times should be used with these custom commands.

For example, when the Evernote left pane is in focus, commands such as "*press down arrow*" and "*press right arrow*" can be used to navigate between the Stacks and reveal/hide any Notebooks within Stacks. To select a Notebook, use the generic command "*press enter*".

When performing dictation, the "Dictation Box" may at times appear and the use of commands such as "click transfer" and "click cancel" work in the normal way. The Dictation box can be turned off for the current application.

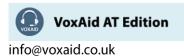